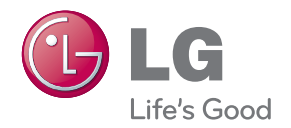

# **Guía del usuario Marco fotográfico digital**

**F1020N**

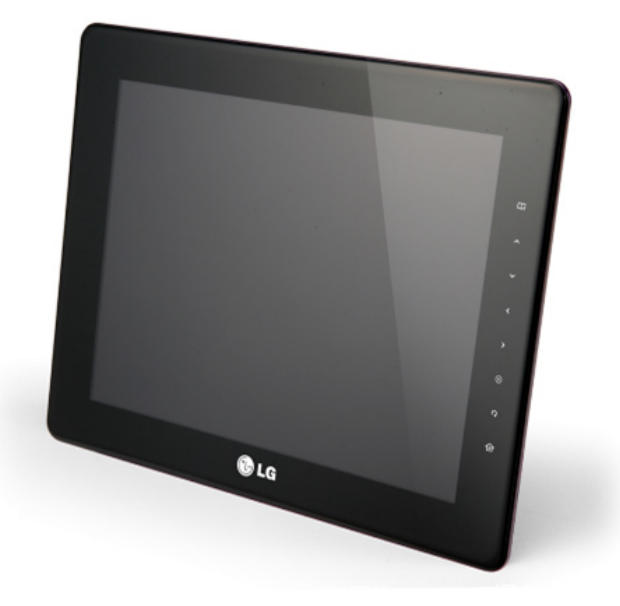

**A**segúrese de leer el apartado **Precauciones importantes** antes de usar el producto. Guarde el manual del usuario (CD) en un lugar de fácil acceso para su consulta en el futuro.

**C**onsulte la etiqueta adjunta al producto y proporcione dicha información al distribuidor cuando solicite servicio técnico.

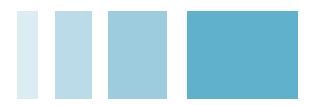

**Apéndice**

## **Contenidos**

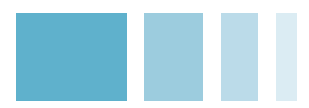

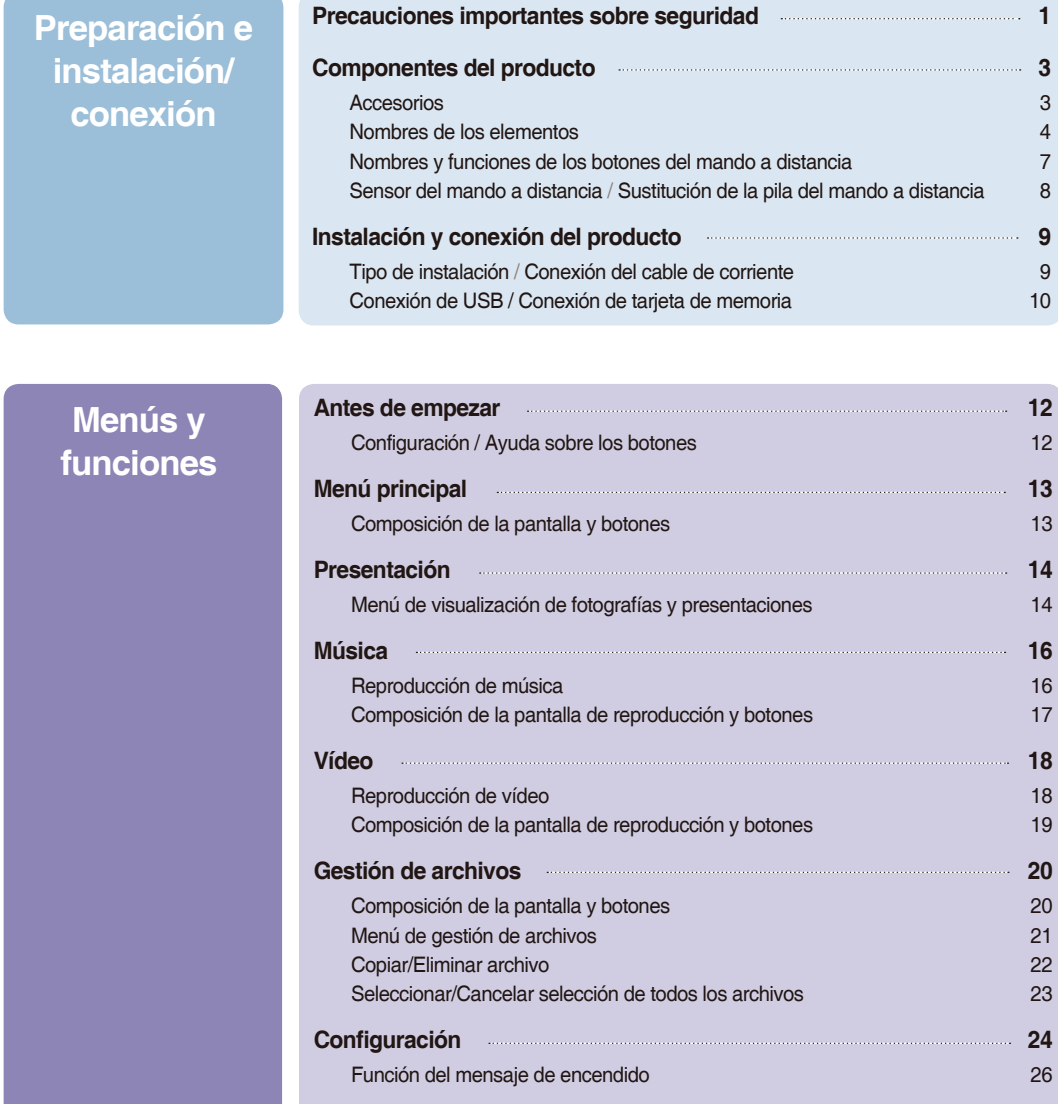

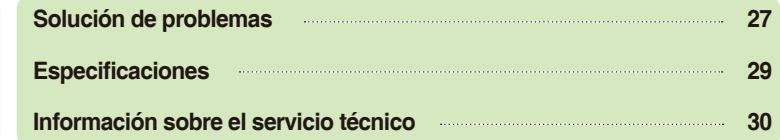

## <span id="page-2-0"></span>**Precauciones importantes sobre seguridad**

**Esta unidad ha sido diseñada y fabricada para garantizar la seguridad personal, no obstante, un uso inadecuado de la misma podría producir una potencial descarga eléctrica o riesgo de incendio. Para que todas las medidas de seguridad incorporadas en esta pantalla funcionen correctamente, siga estas reglas básicas para la instalación, el uso o la reparación.**

#### **Información relacionada con la seguridad**

Utilice únicamente el cable de corriente suministrado con la unidad. En caso de usar otro cable de corriente, asegúrese de que esté certificado según las normas nacionales en vigor si no se lo suministra el proveedor. Si el cable de corriente presentase algún defecto, póngase en contacto con el fabricante o con el servicio técnico autorizado más próximo para conseguir otro.

El cable de corriente se emplea como elemento de desconexión principal. Asegúrese de que la toma de corriente esté fácilmente accesible tras la instalación.

Utilice el marco solo desde una fuente de alimentación indicada en las especificaciones de este manual o en el marco. Si no está seguro del tipo de suministro eléctrico que existe en su domicilio, consulte al distribuidor.

Las tomas de CA y los alargadores sobrecargados son peligrosos. Así como los cables de corriente deshilachados y las clavijas rotas. Podrían producir una descarga eléctrica o riesgo de incendio. Llame al servicio técnico para solicitar otros nuevos.

Siempre que la unidad está conectada a la toma de pared de CA, no se desconecta de la fuente de alimentación CA, aunque esté apagada.

#### **No abra el marco:**

- Dentro de la unidad no hay elementos que pueda reparar el usuario.
- En el interior hay peligro de alta tensión, aunque la unidad esté apagada.
- Póngase en contacto con el distribuidor si el marco no funciona correctamente.

#### **Para evitar lesiones personales:**

- No coloque el marco en un estante inclinado a menos que esté bien fijado.
- Utilice únicamente el soporte recomendado por el fabricante.
- No deje caer objetos sobre el producto ni lo golpee. No lance juguetes u objetos a la pantalla del producto. Podría producir lesiones personales y/o daños en el producto.

#### **Para evitar incendios y otros riesgos:**

- Apague siempre el marco si abandona la sala durante un tiempo. Nunca deje el marco encendido cuando salga de casa.
- Impida que los niños dejen caer o introduzcan objetos por las aberturas de la carcasa de la pantalla. Algunas piezas internas tienen voltajes peligrosos.
- No incorpore accesorios que no estén diseñados para este marco.
- Cuando vaya a ausentarse durante un largo período de tiempo, desenchufe el marco de la toma de pared.
- Nunca toque el cable de corriente en caso de tormentas y rayos. Puede resultar muy peligroso y producir una descarga eléctrica.

### **Información sobre la instalación**

No deje que ningún objeto se coloque sobre el cable de corriente ni lo enrolle, ni coloque el marco donde el cable de corriente pueda resultar dañado.

No utilice este marco cerca del agua, por ejemplo, cerca de la bañera, del lavabo, del fregadero, de la pila de lavar, en una habitación con humedad o cerca de una piscina.

La carcasa de marcos incluye aberturas de ventilación para permitir que el calor se disipe durante su funcionamiento. Si estas aberturas se obstruyen, se puede producir un aumento del calor y provocar fallos que den como resultado un riesgo de incendio. Por lo tanto, NUNCA:

- Coloque el marco en un lugar cerrado a menos que se proporcione la ventilación adecuada.
- Coloque el marco cerca de un radiador o una fuente de calor, ni encima de dicho aparato.

No frote ni golpee la pantalla LCD de matriz activa con elementos duros, ya que podría arañarla o estropearla de forma permanente.

No haga presión con los dedos sobre la pantalla LCD durante un largo período de tiempo ya que podría ocasionar imágenes reflejadas.

En la pantalla podrían aparecer algunos defectos de puntos como puntos rojos, verdes o azules. No obstante, este fenómeno no tendrá impacto o efecto alguno en el rendimiento de la pantalla.

Si se deja una imagen fija en la pantalla durante mucho tiempo, la pantalla podría estropearse y que se queme la imagen. Asegúrese de que utiliza un protector de pantalla con el producto. Dicho problema de quemado y los problemas relacionados no están cubiertos por la garantía de este producto.

Asegúrese de que el panel esté orientado hacia delante y sujételo con las dos manos cuando desea moverlo. Si deja caer el producto, el producto estropeado puede causar una descarga eléctrica o un incendio. Póngase en contacto con un servicio técnico autorizado para que proceda a su reparación.

Evite altas temperaturas y un nivel elevado de humedad.

### **Información sobre la limpieza**

- Desenchufe el marco antes de limpiar la parte frontal de la pantalla.
- Utilice un paño ligeramente humedecido (que no esté mojado). No aplique aerosoles directamente a la pantalla ya que el exceso de pulverizado podría provocar una descarga eléctrica.
- Al limpiar el producto, desenchufe el cable de corriente y utilice un paño suave para frotar con suavidad y evitar arañazos. Para su limpieza, no utilice un paño mojado ni un espray de agua o de otros líquidos directamente sobre el producto. Se podría producir una descarga eléctrica. (No utilice productos químicos como benceno, disolvente para pinturas o alcohol)
- Pulverice agua en un paño suave 2 o 4 veces y utilice dicho paño para limpiar el marco frontal; pase el paño en una sola dirección.

Demasiada humedad podría ocasionar manchas.

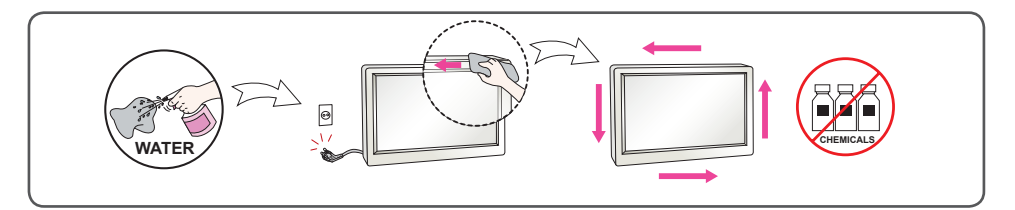

### **Información sobre el embalaje**

■ No tire la caja ni los materiales de embalaje. Son el contenedor ideal para transportar la unidad. Cuando traslade la unidad a otro lugar, vuelva a embalarla con el material original.

### **Información sobre la eliminación de productos**

- La lámpara fluorescente que se utiliza en este producto contiene una pequeña cantidad de mercurio.
- No elimine este producto con la basura doméstica.
- La eliminación de este producto se deberá realizar según las normativas dictaminadas por las autoridades locales.

# <span id="page-4-0"></span>**Marco Fotográfico di Grande di Grande di Grande di Grande di Grande di Grande di Grande di Grande di Grande di**

## **Accesorios**

■ **Compruebe los accesorios.**

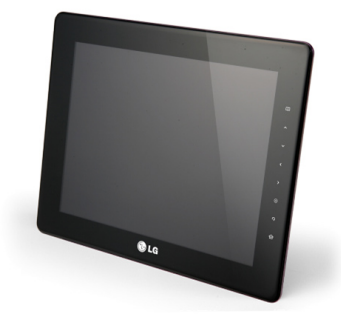

**Marco fotográfico digital**

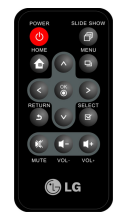

**Mando a distancia**

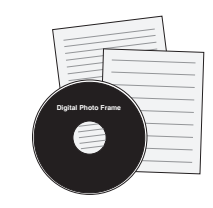

**Guía del usuario en CD / Tarjetas**

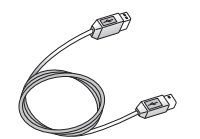

**Cable USB para el PC**

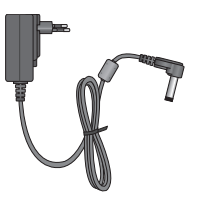

**Adaptador de corriente**

#### **Nota**

■ El marco fotográfico digital y sus accesorios podrían tener un aspecto diferente de los aquí mostrados.

## <span id="page-5-0"></span>**Nombres de los elementos Parte frontal 1 3** OLG **2 Sensor del mando a**  El sensor del mando a distancia se encuentra en el centro del lateral izquierdo **1 distancia** del marco. Cuando utilice un mando a distancia, diríjalo hacia el sensor. **2 Logotipo de LG**  Si conecta la unidad a la corriente eléctrica, se enciende la luz del logotipo de LG. **3 Botones**  $\Box$ **Botón MENÚ** Hace que aparezca el menú ㅅ **Botón ARRIBA** Se desplaza hacia arriba **Botón ABAJO** Se desplaza hacia abajo  $\overline{\left( \right. }%$ **Botón IZQUIERDA** Movimiento hacia la izquierda  $\mathbf{\Sigma}$ **Botón DERECHA** Movimiento hacia la derecha **Botón ACEPTAR** ACEPTAR (el botón Reproducir/Pausa se utiliza para reproducir archivos de  $\circledcirc$ presentaciones, música y vídeos).  $\overline{\mathbf{M}}$ **Botón**

- **SELECCIONAR** Selecciona el archivo
- Botón ATRÁS Breve: volver / Larga: menú principal Ć

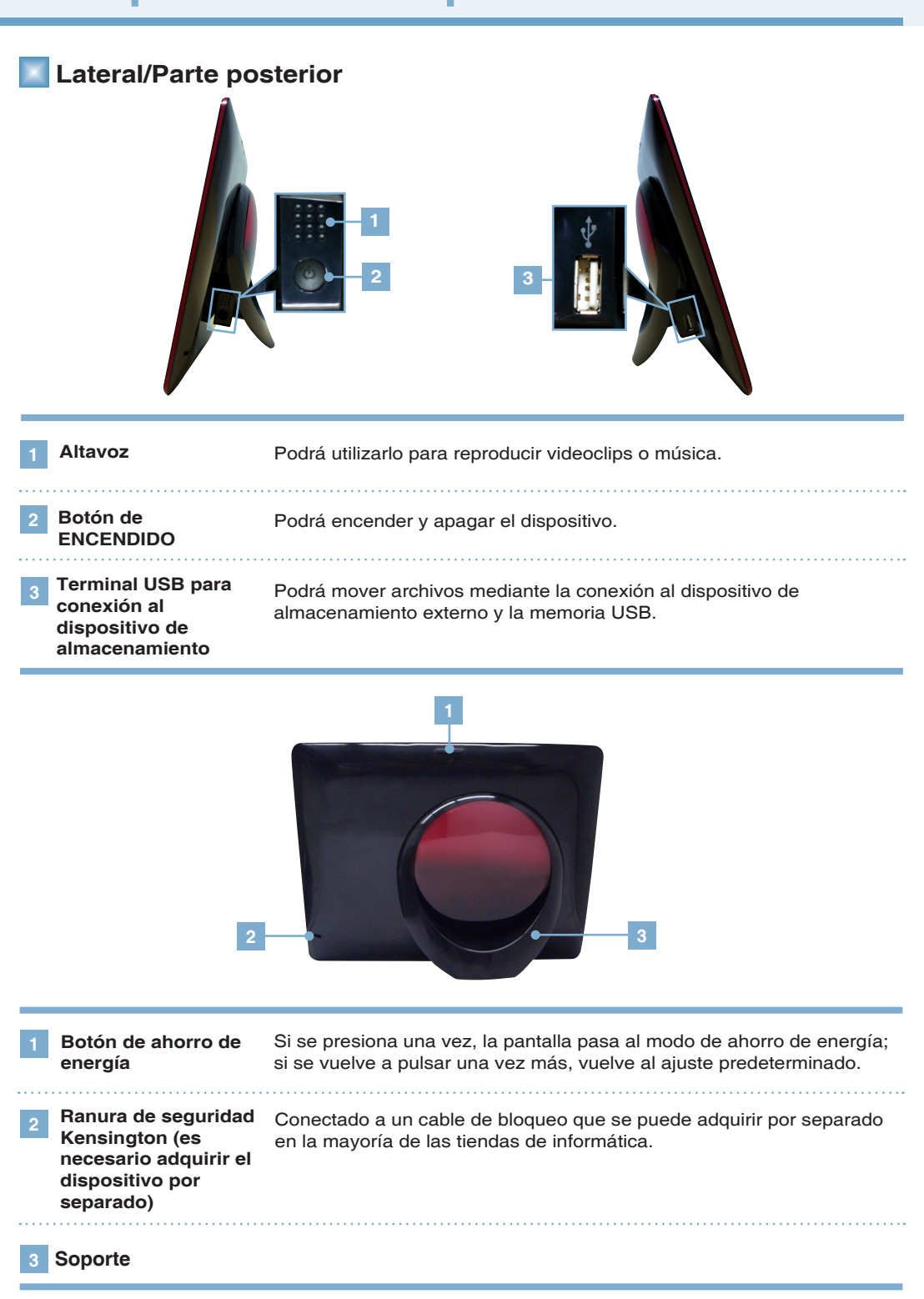

**Parte inferior**

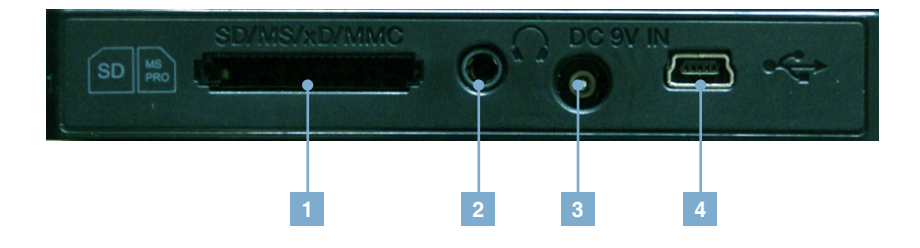

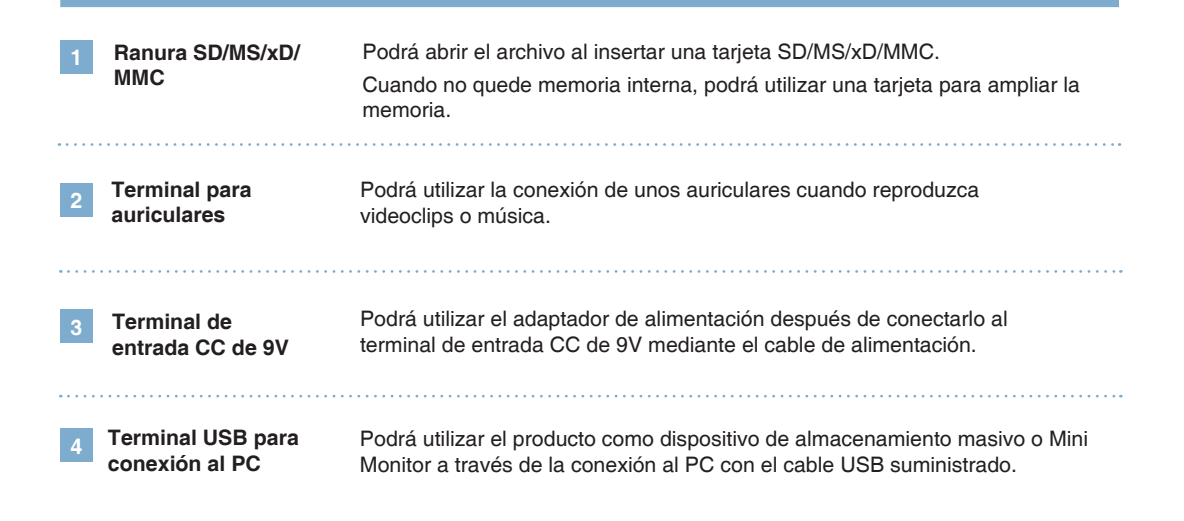

#### **Nota**

<sup>■</sup> Consulte la página 10 para obtener información sobre la conexión de dispositivos externos y el modo de uso.

## <span id="page-8-0"></span>**Nombres y funciones de los botones del mando a distancia**

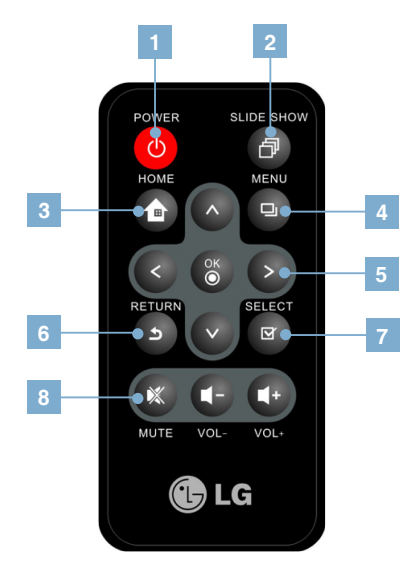

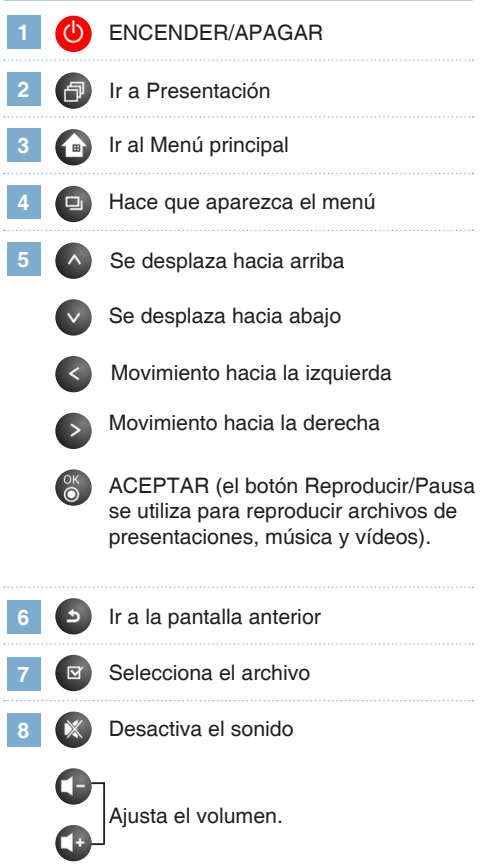

 **Nota**

■ Antes de usar el mando a distancia, retire la lámina de protección de la parte inferior del mando a distancia, tal como se muestra en la ilustración.

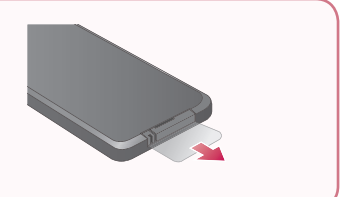

## <span id="page-9-0"></span>Sensor del mando a distancia

■ El sensor del mando a distancia se encuentra en el centro del lateral izquierdo del marco. Cuando utilice un mando a distancia, diríjalo hacia el sensor.

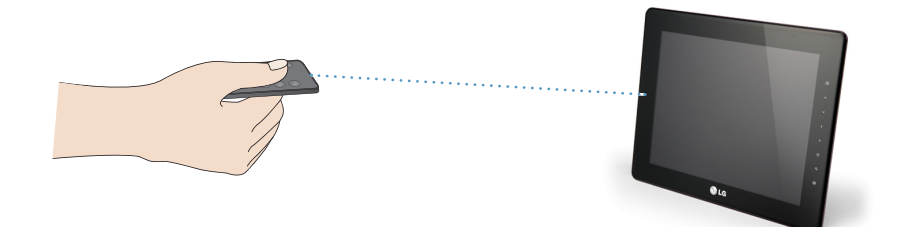

## **Sustitución de la pila del mando a distancia**

Presione la pestaña de la tapa de la **1 2** Extraiga el soporte de la pila. pila situada atrás, en la parte inferior del mando a distancia.

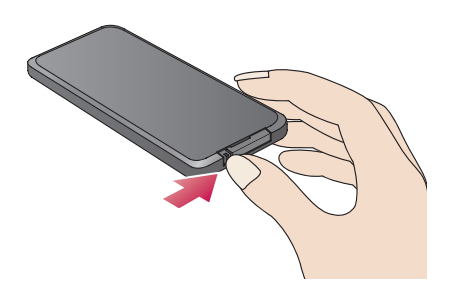

Cambie la pila (pila de litio CR2025 3V) y vuelva a insertar el soporte. **3**

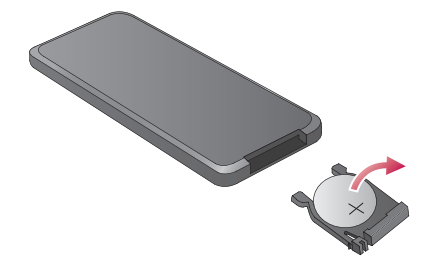

#### **Nota**

- Utilice únicamente la pila especificada. En caso contrario, esta podría explotar.
- Procure que no entren elementos extraños en el mando a distancia cuando cambie la pila.
- Un uso inadecuado de la pila puede provocar fugas y corrosión.

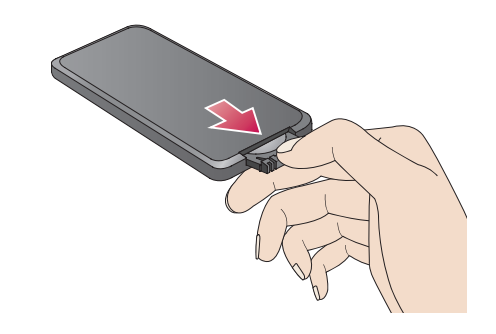

# <span id="page-10-0"></span>**Marco fotográfico digital Instalación y conexión del producto**

## **Tipo de instalación**

**1** Gire la base para colocar el producto en posición vertical u horizontal.

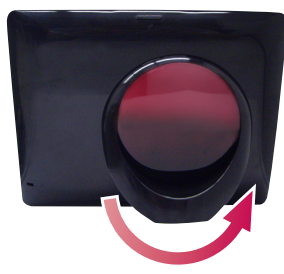

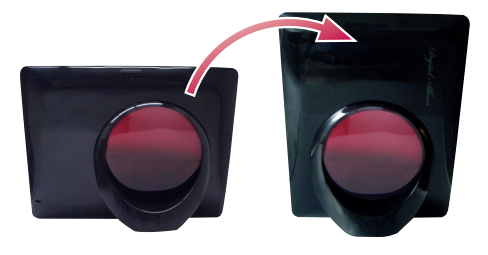

## **Conexión del cable de corriente**

Tras conectar el adaptador de corriente al terminal DC 9V IN del lateral del producto, enchufe el cable de corriente a la toma de pared. **1**

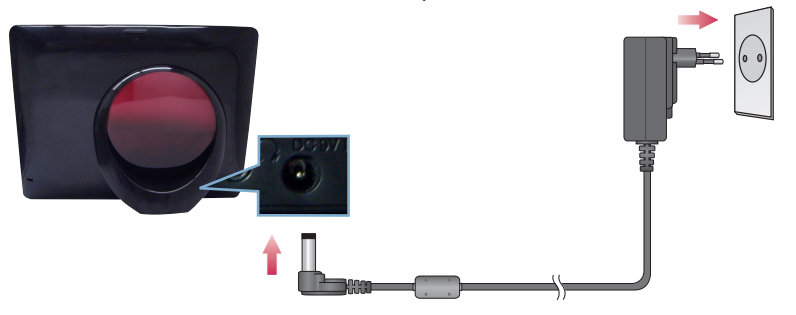

**2** Pulse el botón de encendido  $\bf{U}$  situado en el lateral de la base para encender el marco. Para apagarlo, mantenga pulsado el botón de encendido durante 2-3 segundos.

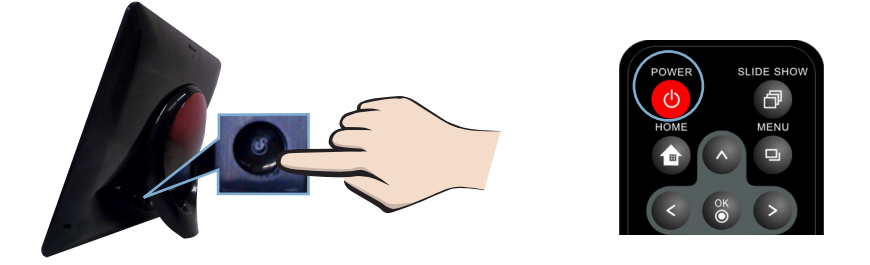

### **Nota**.

- Cuando en el menú **Configuración** establezca la opción **Orientación** en **Automático**, la imagen girará automáticamente. Sin embargo, el menú y la tecla de ayuda no girarán.
- El producto y sus accesorios podrían tener un aspecto diferente de los aquí mostrados.

# <span id="page-11-0"></span>**Marco fotográfico digital Instalación y conexión del producto**

## **Conexión de USB / Conexión de tarjeta de memoria**

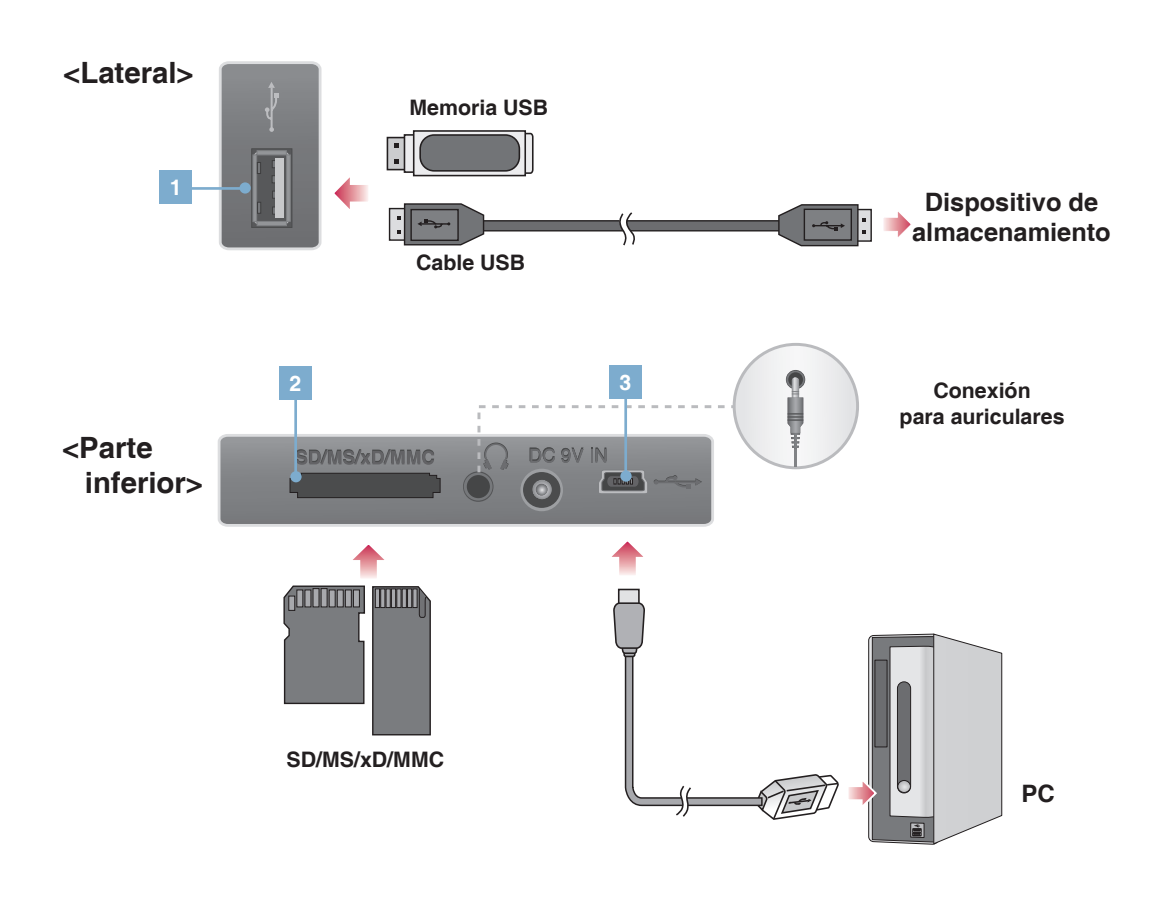

**1 Conexión del dispositivo de almacenamiento**

- **1.** Conecte el cable al terminal USB del producto.
- **2.** Conecte el cable al terminal USB del dispositivo de almacenamiento externo.
- **3.** Al detectar el dispositivo de almacenamiento externo, aparecerá la siguiente ventana. Seleccione la operación que desea realizar.

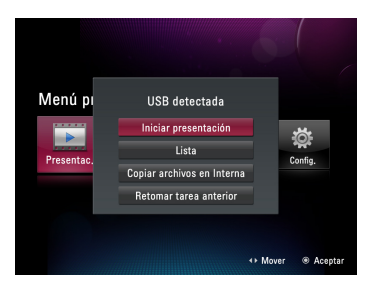

# **Marco fotográfico digital Instalación y conexión del producto**

**2 Ranura de tarjeta de memoria (SD/ MS/xD/MMC)**

- **1.** Observe la dirección en la que debe insertar la tarjeta de memoria.
- **2.** Introdúzcala en la ranura.
- **3.** Al detectar la tarjeta de memoria, aparecerá la siguiente ventana. Seleccione la operación que desea realizar.

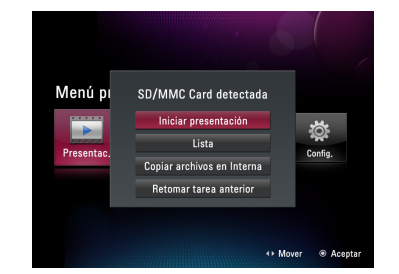

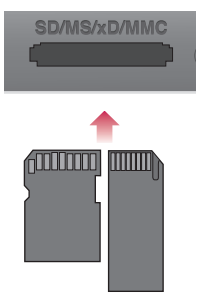

**3 Conexión al PC**

- **1.** Conecte el cable USB suministrado al terminal USB del producto.
- **2.** Conecte el cable al terminal USB del PC.
- **3.** Al detectar el PC, aparecerá la siguiente ventana. Seleccione el modo que desea utilizar **Almacenamiento masivo** o **Mini Monitor**.

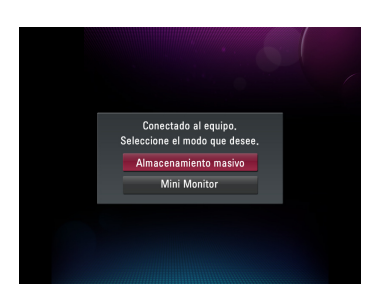

#### **Nota**

- La memoria interna del producto es de 2 GB. Si la memoria se llena, no es posible guardar más archivos.
- Es posible conectar dos o más dispositivos externos simultáneamente.
- No apague el producto ni retire los dispositivos externos cuando mueva, guarde, reproduzca o elimine archivos.
- Si retira dispositivos de almacenamiento externos durante la reproducción de un archivo, el producto podría funcionar de forma anormal. En tal caso, apague y vuelva a encender el producto.
- Cuando conecte dispositivos externos de almacenamiento al producto, utilice los cables suministrados con dichos dispositivos.

(Para obtener más información sobre los dispositivos de almacenamiento y la adquisición de cables, póngase en contacto con el servicio técnico correspondiente a dichos dispositivos.)

- Este producto no admite lectores de tarjetas externos.
- Cuando realice la conexión al PC por medio del cable USB, el nombre del volumen (p. ej. E:, F:, G:, etc.) del disco dependerá de cada equipo.

# <span id="page-13-0"></span>**Marco fotográfico digital Antes de empezar**

## **Configuración**

- Cuando encienda el marco por primera vez, la ventana de configuración le permitirá configurar el Language (Idioma), la Date and Time (Fecha y hora) y el Power on Message (Mens. encendido). Una vez terminada la configuración, estos parámetros no volverán a aparecer a menos que se realice una inicialización del dispositivo.
- Si necesita una explicación detallada de los menús, o bien, cambiar la configuración, consulte **Configuración** ( $\rightarrow$  Pág. 22).

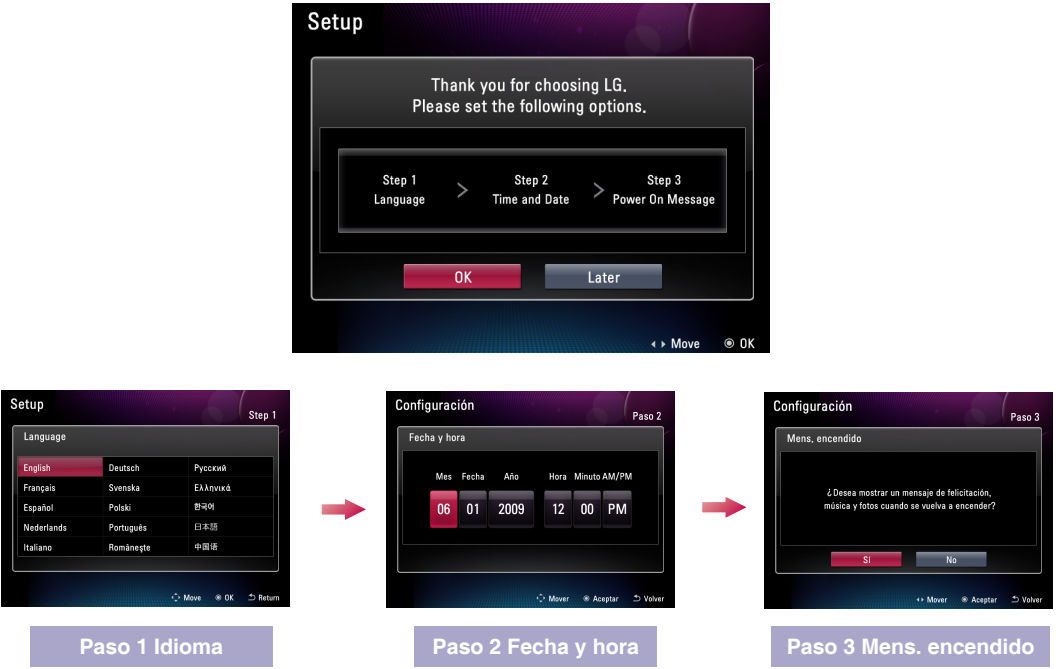

## **Ayuda sobre los botones**

■ La ayuda sobre los botones se indica en la parte inferior derecha de cada menú para facilitar al usuario el ajuste del botón.

Consulte dicha información para ajustar los botones del producto.

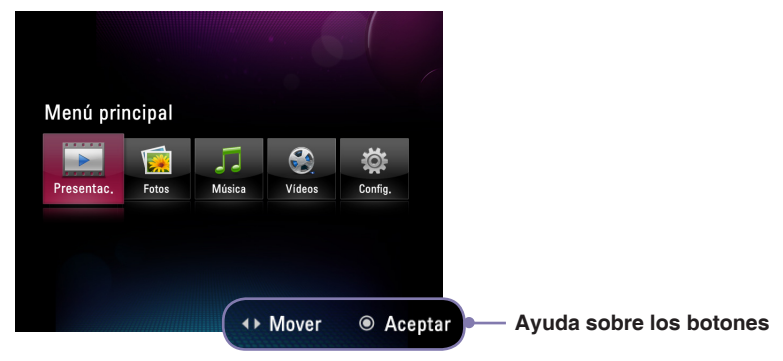

# <span id="page-14-0"></span>**Marco fotográfico digital Menú principal**

## **Composición de la pantalla y botones**

■ Seleccione el menú deseado.

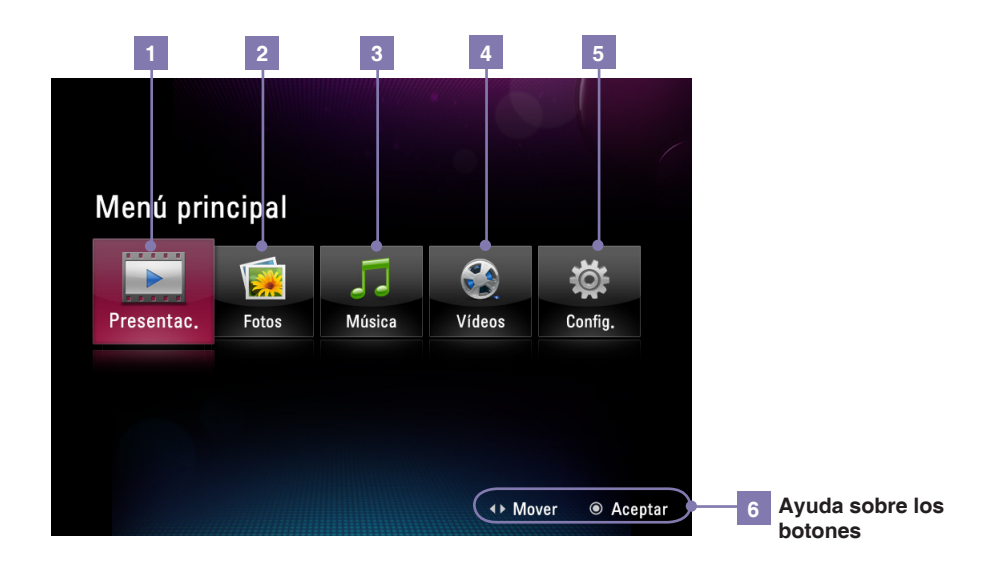

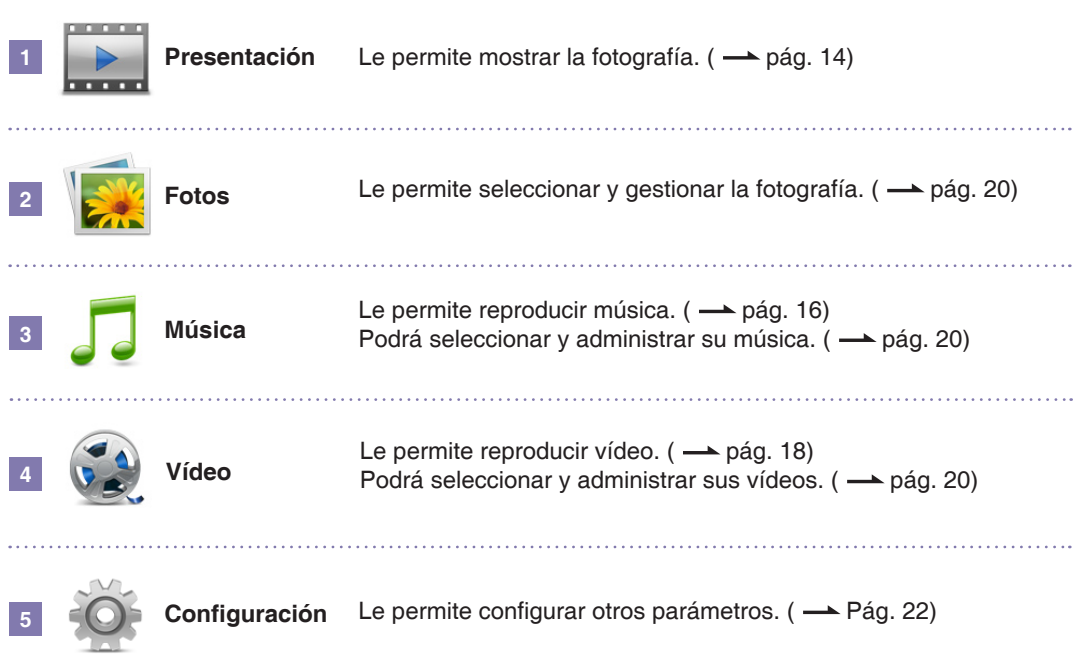

# <span id="page-15-0"></span>**Marco fotográfico digital Presentación**

- La función **Presentación** le permite reproducir archivos de fotografías.
- Para usar una Presentación, pulse el botón **del mando a distancia o bien seleccione la opción Presentación** del **Menú principal**.
- Al seleccionar **Presentación** en el menú principal, visualizará sus fotos. Si desea reproducir música o vídeo, vaya primero a **Música** o **Vídeo**.

 $\blacksquare$ 

 $\left\langle \right\rangle$ 

 $\frac{0}{\sqrt{2}}$ 

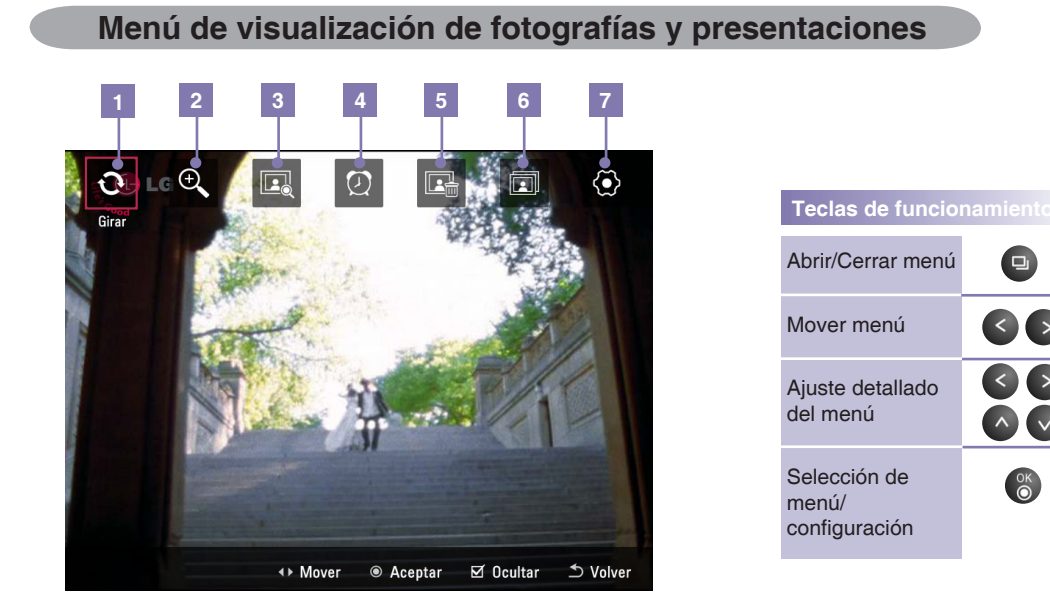

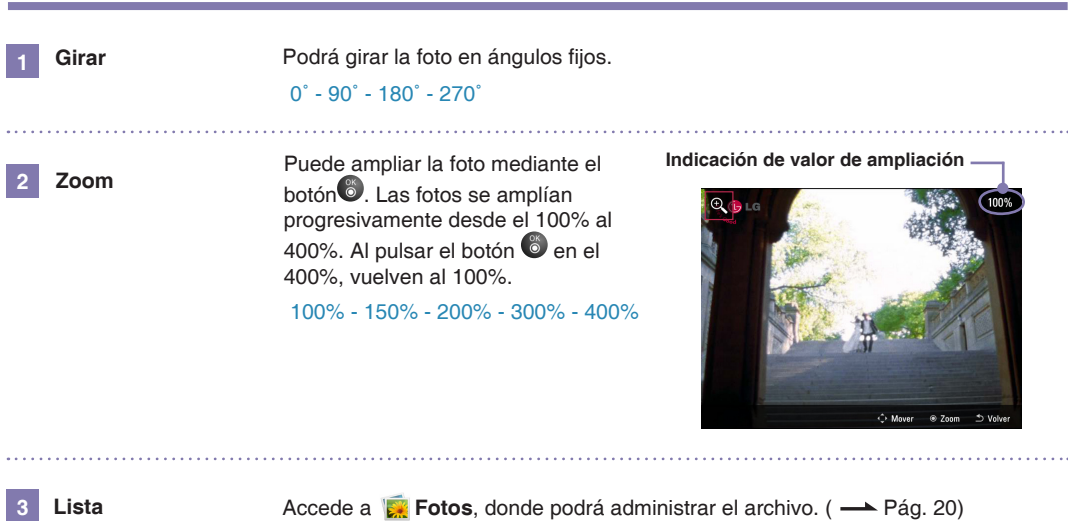

# **Marco fotográfico digital Presentación**

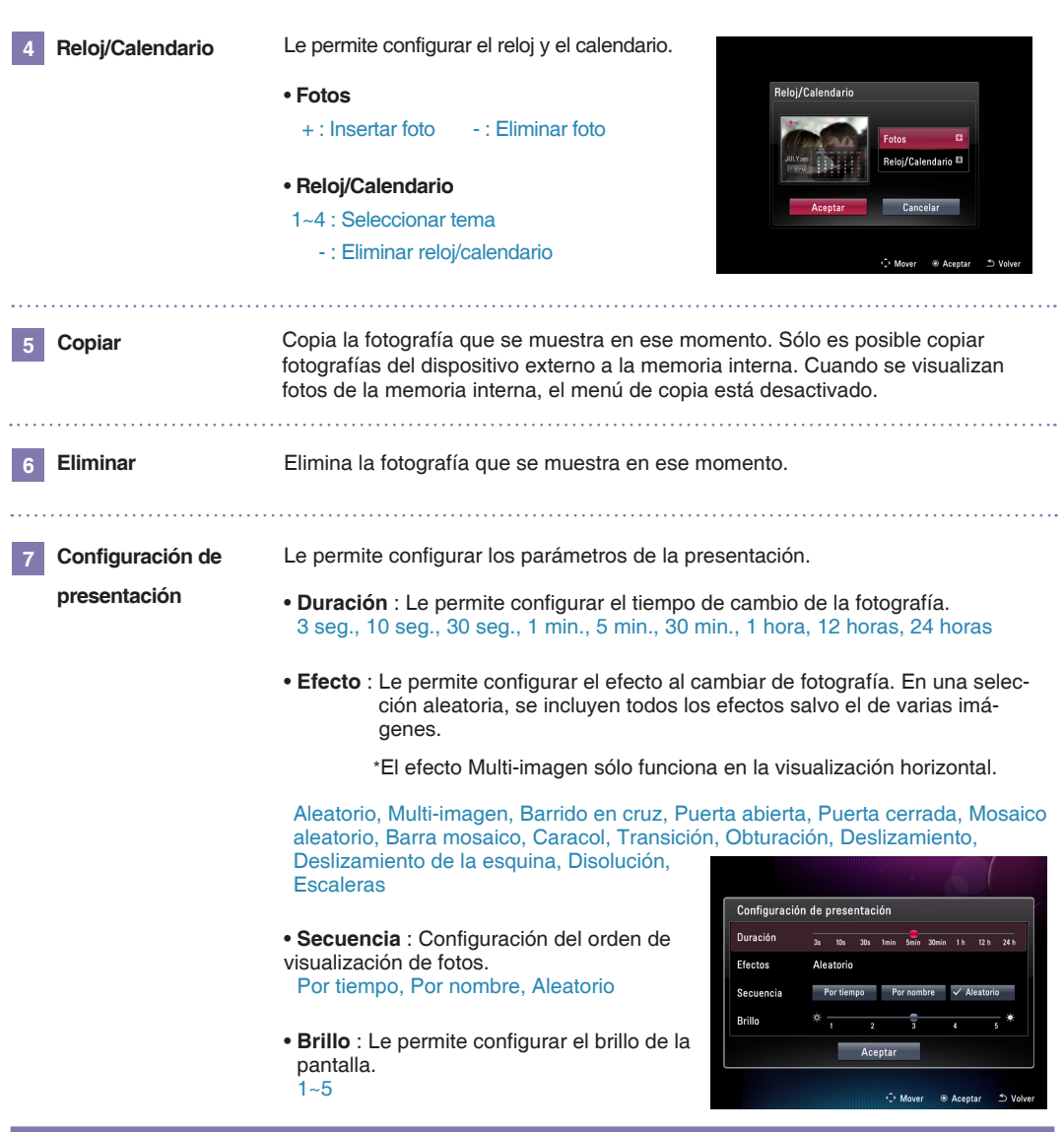

#### **Sugerencia**

- Pulse el botón ◆ para ir a la fotografía anterior en la Presentación. Pulse el botón ▶ para ir a la siguiente fotografía.
- Si pulsa el botón ۞ durante una presentación, la presentación se detendrá. Si lo pulsa una vez más, la presentación comenzará de nuevo.
- Si el tamaño/capacidad de la fotografía es grande, el tiempo de cambio de fotografía podría ser mayor que el tiempo establecido originalmente.
- Si desea combinar fotos y música, en **Configuración** vaya a **Reproducción automática de música**.

# <span id="page-17-0"></span>**Marco fotográfico digital Música**

**SLIDE SHO** 

伊

 $\Box$ 

F) п.

## **Reproducción de música**

1 Si desea reproducir música, seleccione J Música en el menú principal.

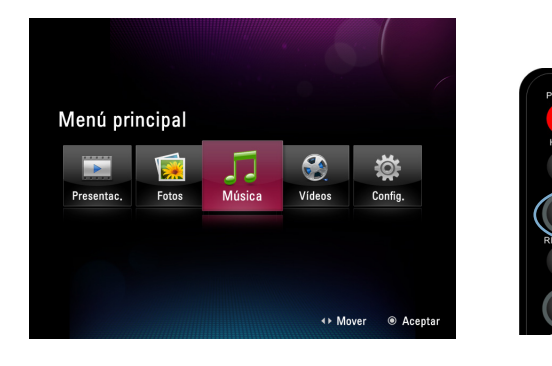

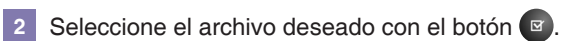

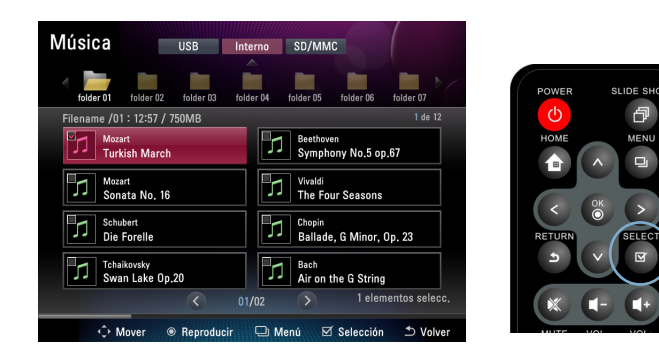

**3** Al pulsar el botón (%), se reproducirá la música seleccionada.

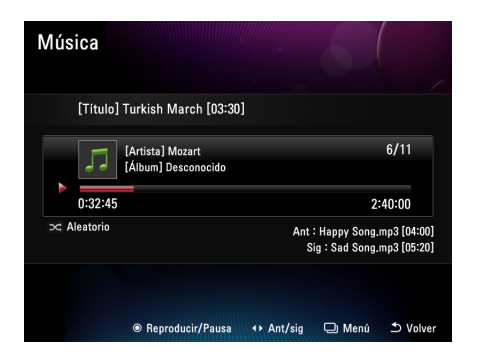

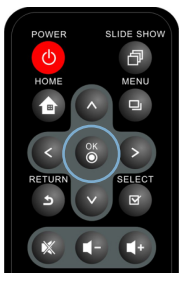

# <span id="page-18-0"></span>**Marco fotográfico digital Música**

## **Composición de la pantalla de reproducción y botones**

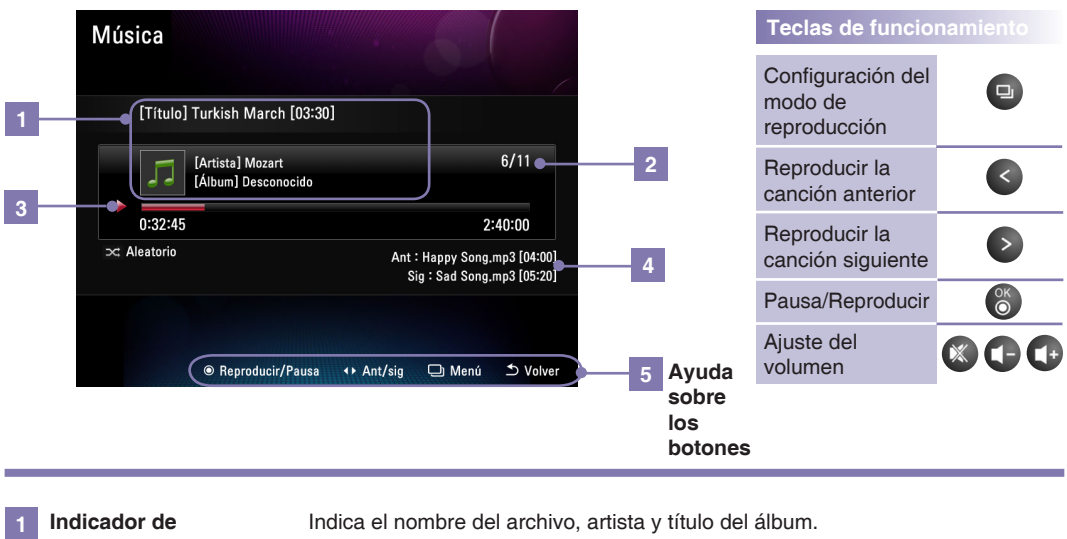

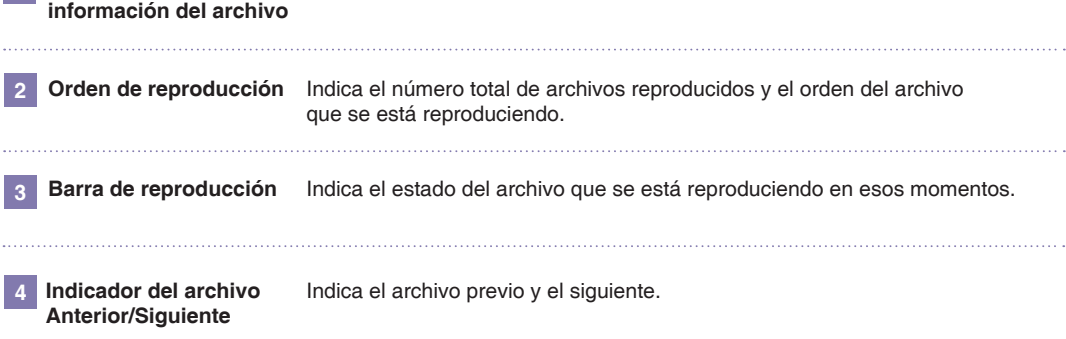

## **Modo de reproducción**

- Al pulsar el botón **□** en la pantalla de reproducción de música, accederá al modo de reproducción.
- Podrá configurar la repetición de la música seleccionada.
- Podrá elegir entre Una vez, Repetir todos, Repetir uno y Aleatorio.

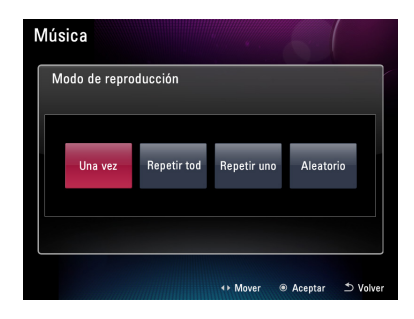

# <span id="page-19-0"></span>**Marco fotográfico digital Vídeo**

## **Reproducción de vídeo**

**1** Si desea reproducir vídeos, seleccione **Vídeo** en el **menú principal**.

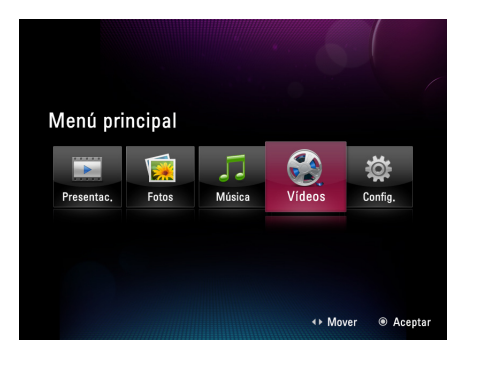

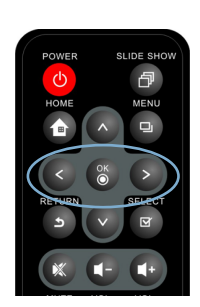

**2**

Seleccione el archivo deseado con el botón  $\blacksquare$ .

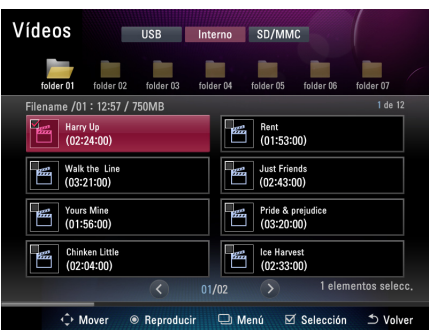

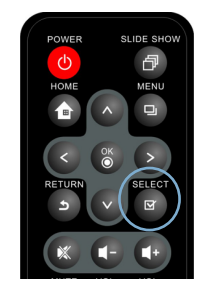

**3** Al pulsar el botón (6), se reproducirá el vídeo seleccionado.

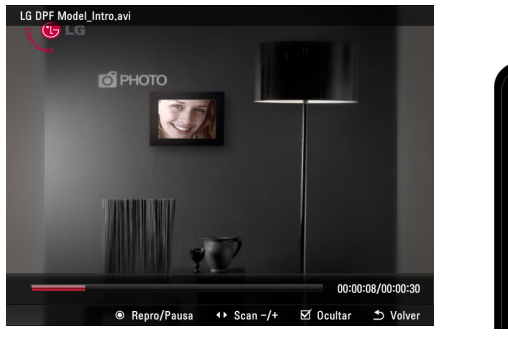

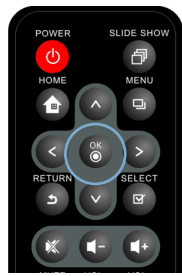

### **Nota**

■ La pantalla de vídeo sólo funciona en la visualización horizontal.

# <span id="page-20-0"></span>**Marco fotográfico digital Vídeo**

## **Composición de la pantalla de reproducción y botones**

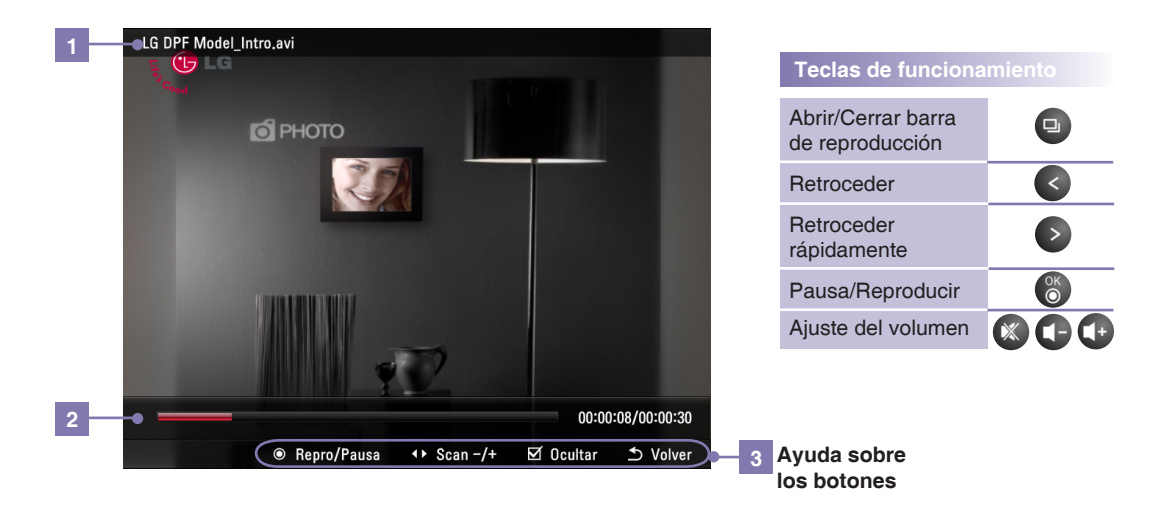

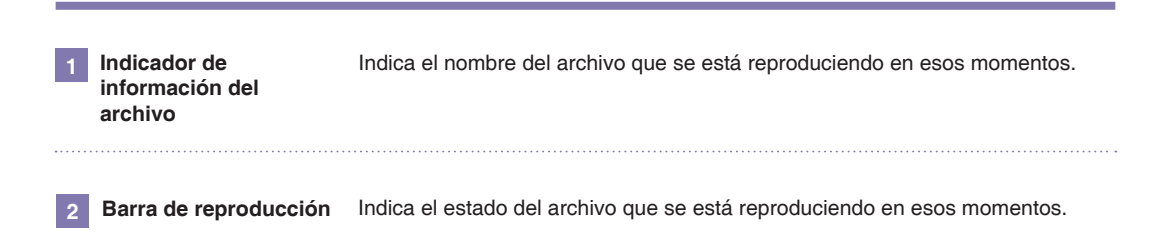

## <span id="page-21-0"></span>**Composición de la pantalla y botones**

- Podrá administrar los archivos independientemente en **Fotos**, **J. Música** y **Vídeo**.
- A continuación, dispone de una explicación con un ejemplo de **Fotos**. El método de funcionamiento de **Música** y **Vídeo** es idéntico.

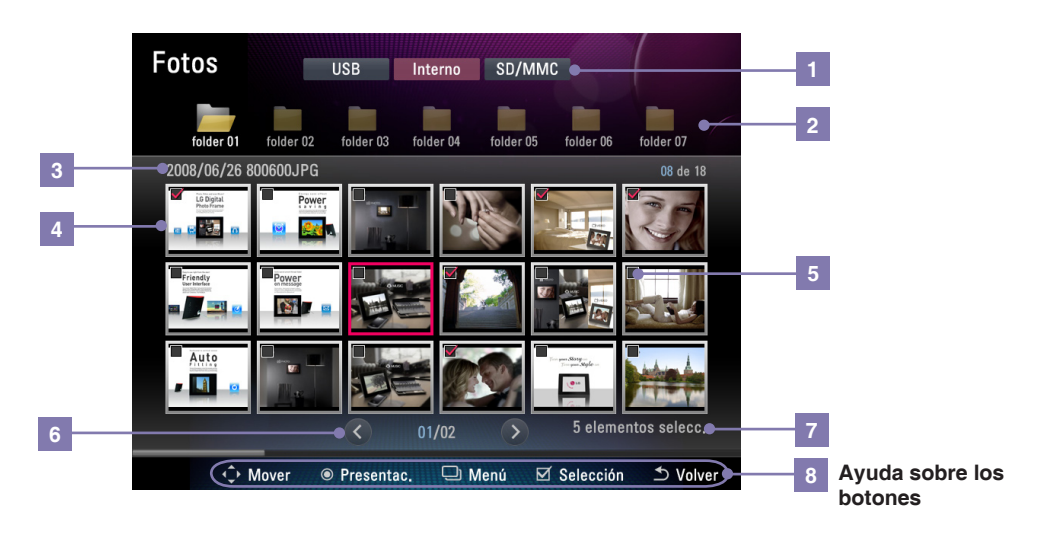

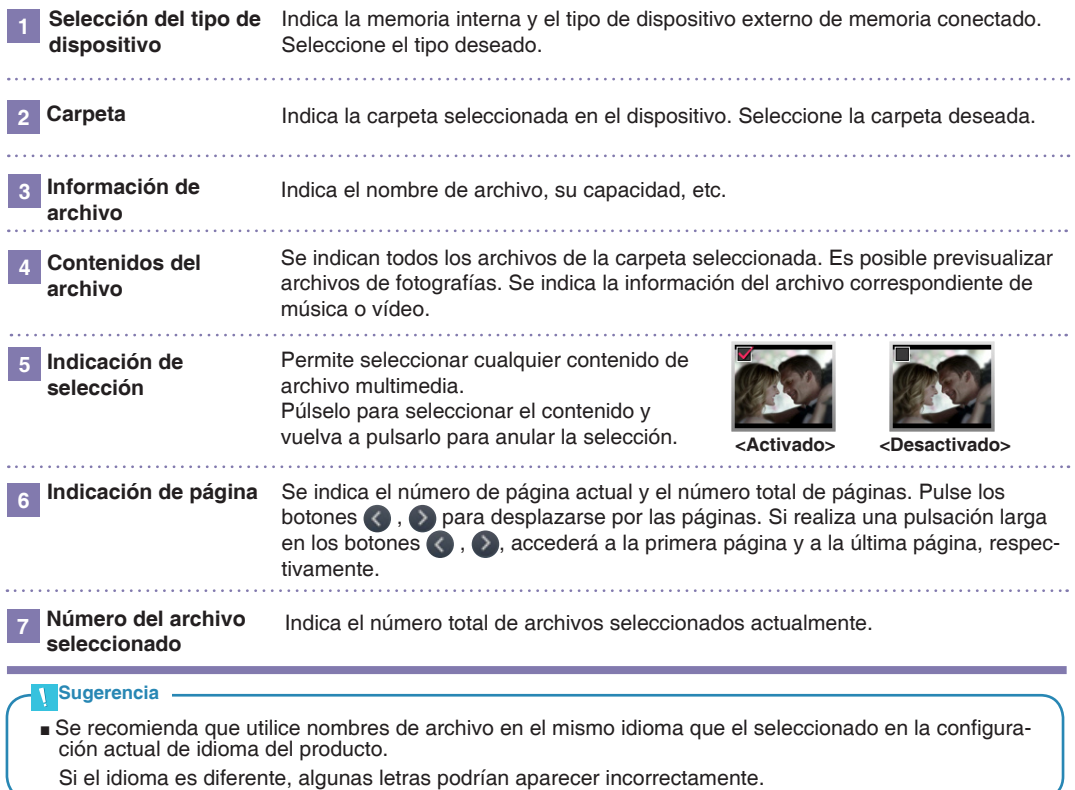

## <span id="page-22-0"></span>**Menú de gestión de archivos**

- Al pulsar el botón **D** en **Fotografías**, **D** Música y **Vídeo**, accederá al menú correspondiente.
- Los menús activos podrían ser diferentes según el formato del archivo.

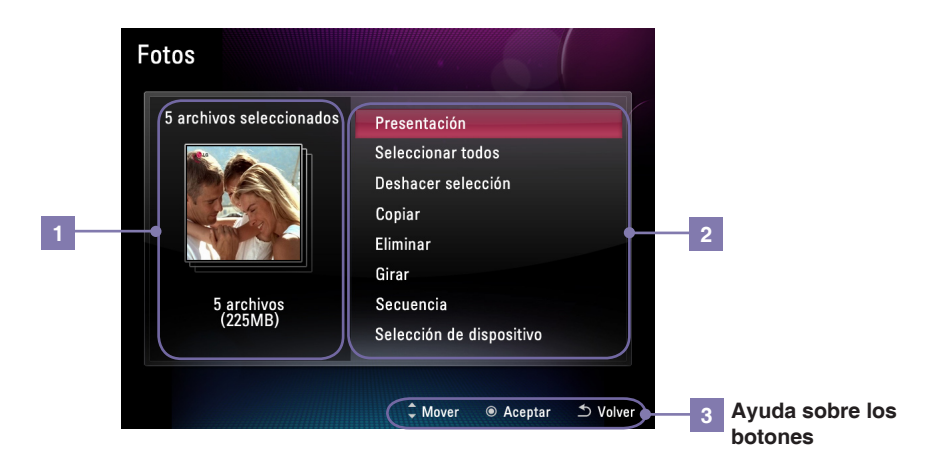

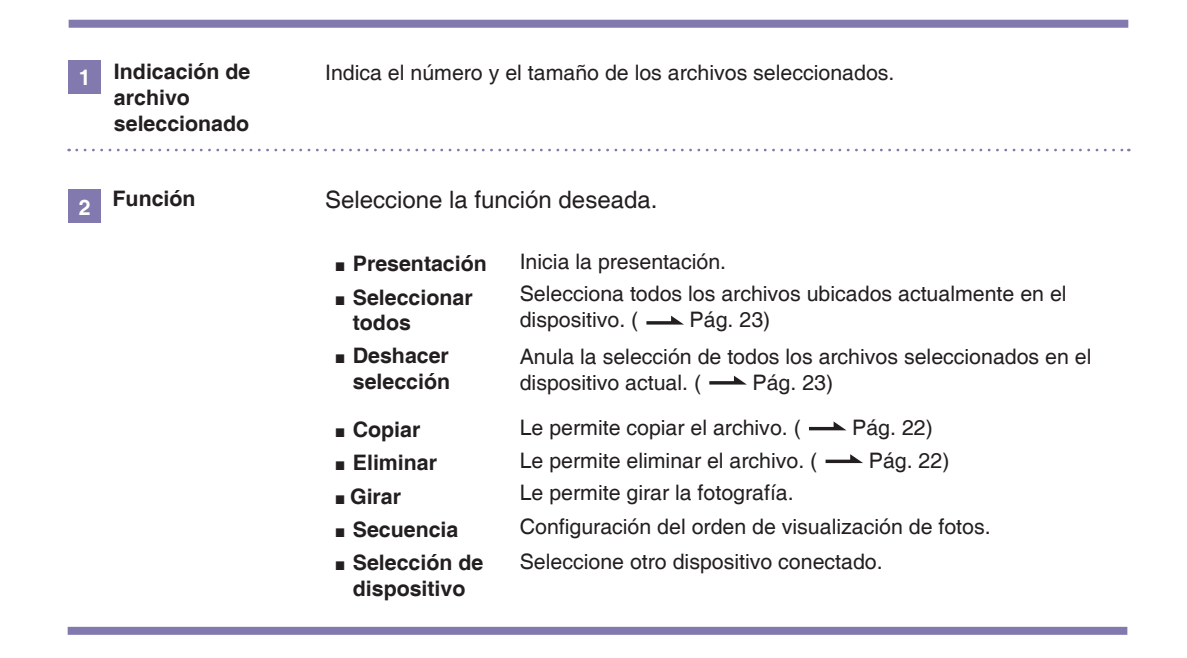

## <span id="page-23-0"></span>**Copiar/Eliminar archivo**

### **1 Selección del menú Copiar/Eliminar 2 Selección de archivo**

Al pulsar el botón **en en Fotos**, D **Música** o **Vídeos** aparece el menú. Seleccione el menú **Copiar** o **Eliminar**.

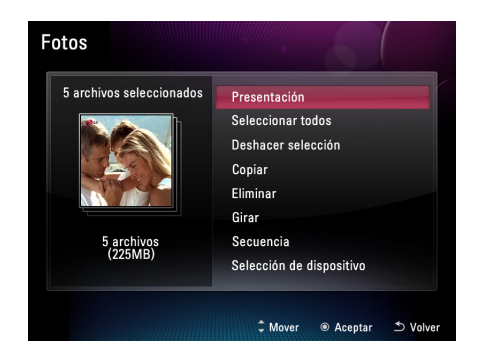

El archivo seleccionado en **Fotos**, **Música** o **Vídeos** aparece automáticamente. Vaya al menú **Seleccionar de la lista** si desea escoger otro archivo. Puede seleccionar todos los archivos del dispositivo.

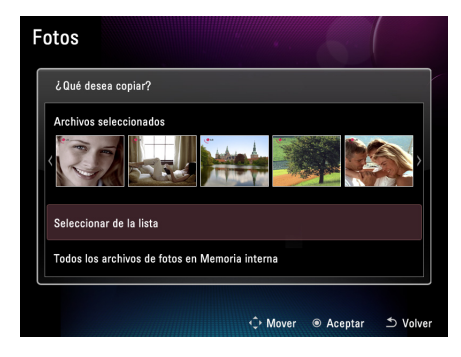

### **3 Designación de la ubicación de copia (el menú de eliminación no cuenta)**

Asigne el dispositivo al que copiar el archivo.

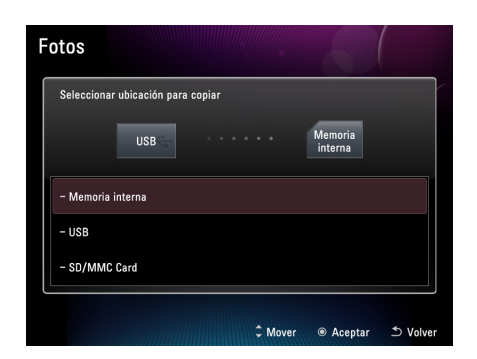

### **<sup>4</sup> Copiar/Eliminar**

Copia/Elimina el archivo. Cuando termine la copia/eliminación, pulse el botón .

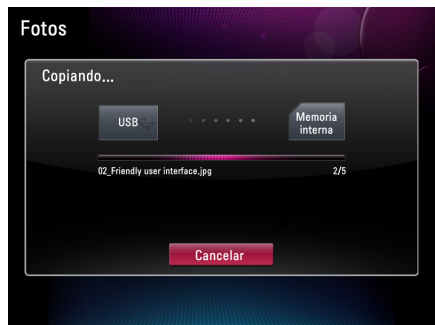

### **Nota**

- También puede utilizar el menú Copiar/Eliminar para copiar o eliminar archivos una vez que haya seleccionado **Fotos**, **Música** o **Vídeos**.
- No es posible copiar archivos desde una memoria interna a otra memoria interna (entre memorias internas).
- No puede copiar o eliminar todos los archivos de **EX Fotos, JJ Música** o **Vídeos** a la vez. Utilice el menú Copiar/Eliminar de **Fotos**, **Música** o **Vídeos** para copiar o eliminar archivos de forma individual.

## <span id="page-24-0"></span>**Seleccionar/Cancelar selección de todos los archivos**

### **Seleccionar todos los archivos/Cancelar la selección de todos los archivos del dispositivo**

Al pulsar el botón **e** en **Ex** Fotos, JJ Música o **Vídeo**, aparecerá un menú. Escoja entre **Seleccionar todo** o **Deshacer selección**.

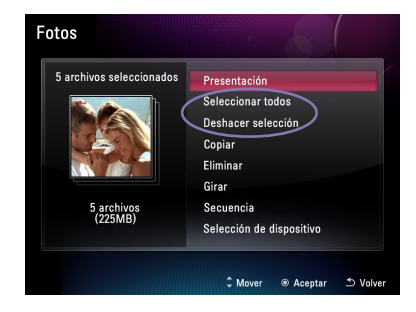

### **Seleccionar todos los archivos/Cancelar la selección de todos los archivos de una carpeta**

Al pulsar el botón  $\circledast$  en la ubicación de la carpeta correspondiente, se seleccionarán todos los archivos. Al pulsar una vez más, se cancelará la selección.

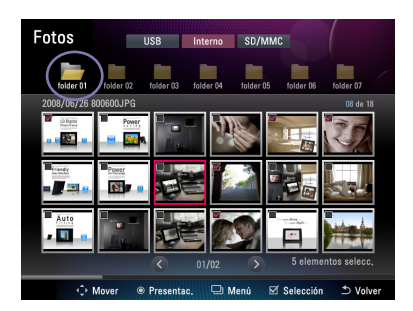

# <span id="page-25-0"></span>**Marco fotográfico digital Configuración**

■ La configuración le permite establecer las propiedades básicas del dispositivo. Seleccione **Configuración** en el **menú principal**.

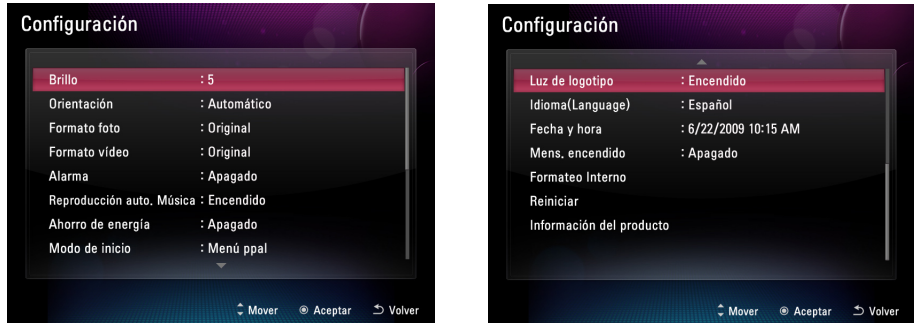

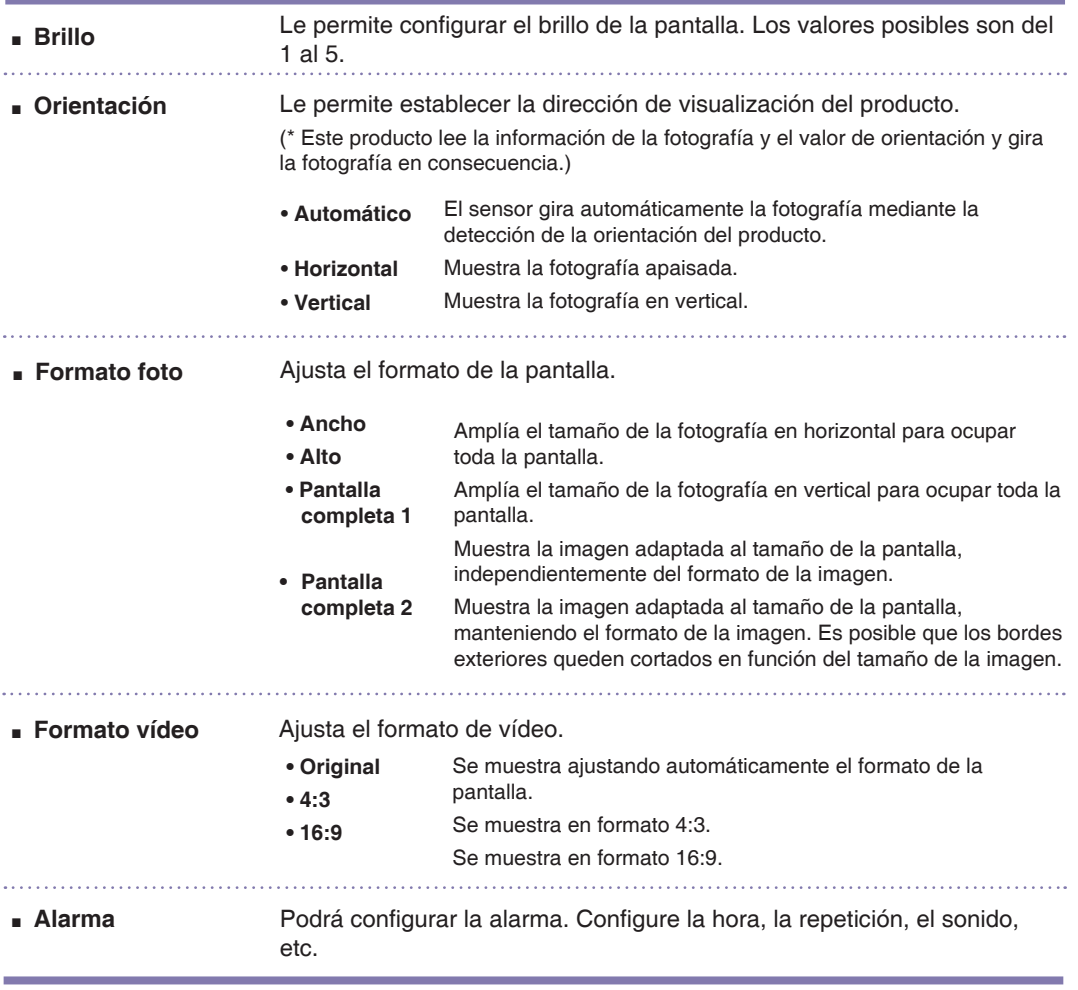

# **Marco fotográfico digital Configuración**

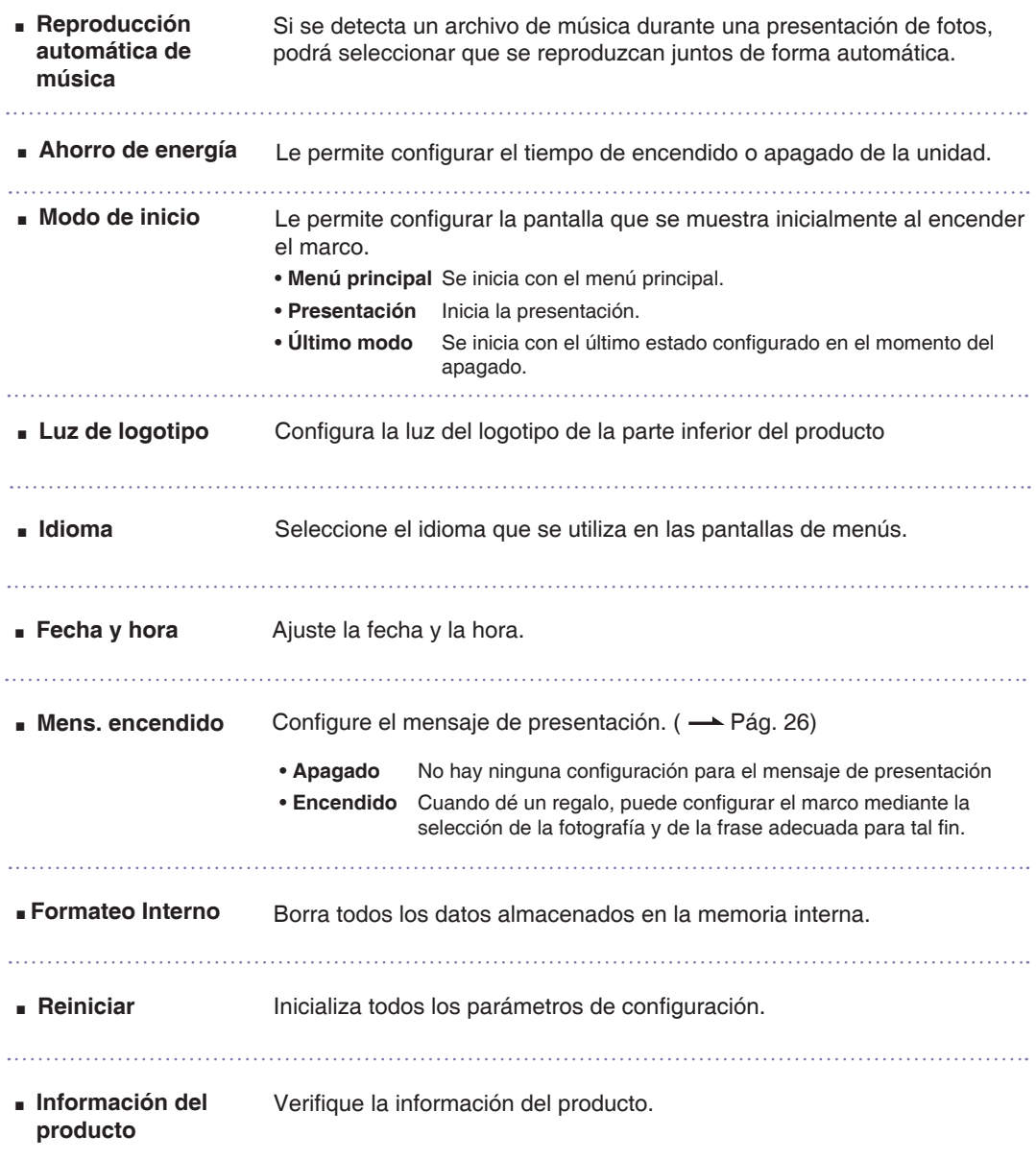

### **Nota**

■ El idioma y la hora no se inician cuando ejecuta **Reiniciar**.

# <span id="page-27-0"></span>**Marco fotográfico digital Configuración**

## **Función del mensaje de encendido**

■ El mensaje de encendido muestra la función de configuración durante el encendido para mensajes, fotografías, música y vídeo.

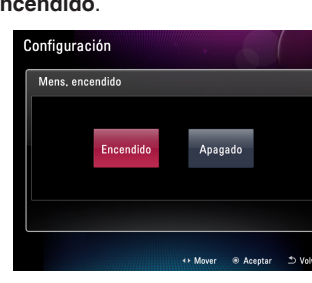

Seleccione **Encendido** en el menú **Mens.** 

### **encendido**.

**1**

### **3 Selección de fotografía/vídeo**

En la lista, seleccione el archivo de **fotografía** o **vídeo** que desee. Seleccione el botón **Omitir** si no desea insertar ningún archivo.

\* Al seleccionar vídeo, no podrá insertar música.

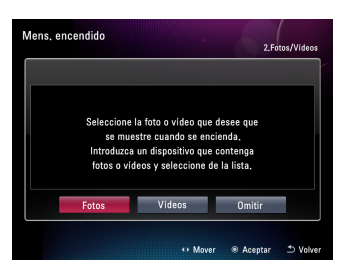

**5 Finalización de la configuración**

Podrá previsualizar **Mens. encendido** si pulsa el botón **Vista previa** tras la configuración.

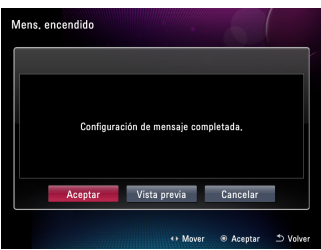

## **Selección de 'Encendido' <sup>2</sup> Selección de mensaje**

Seleccione el mensaje que desea enviar.

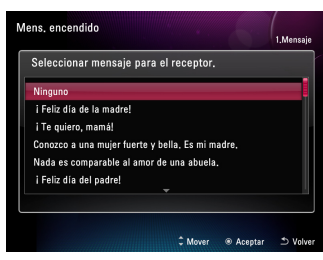

### **4 Selección de música**

### **(sólo sirve para la selección de fotografía)**

Seleccione la música. Si pulsa el botón **Siguiente**, podrá seleccionar música de la lista de música. Si pulsa el botón **Omitir**, no insertará música y continuará hasta el siguiente paso.

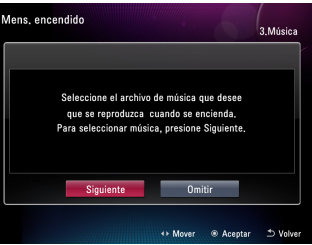

#### **Nota**

■ Aunque configure la dirección de la pantalla en vertical, la frase del **mensaje de encendido** no es compatible con la visualización en vertical.

# <span id="page-28-0"></span>**Marco fotográfico digital Solución de problemas**

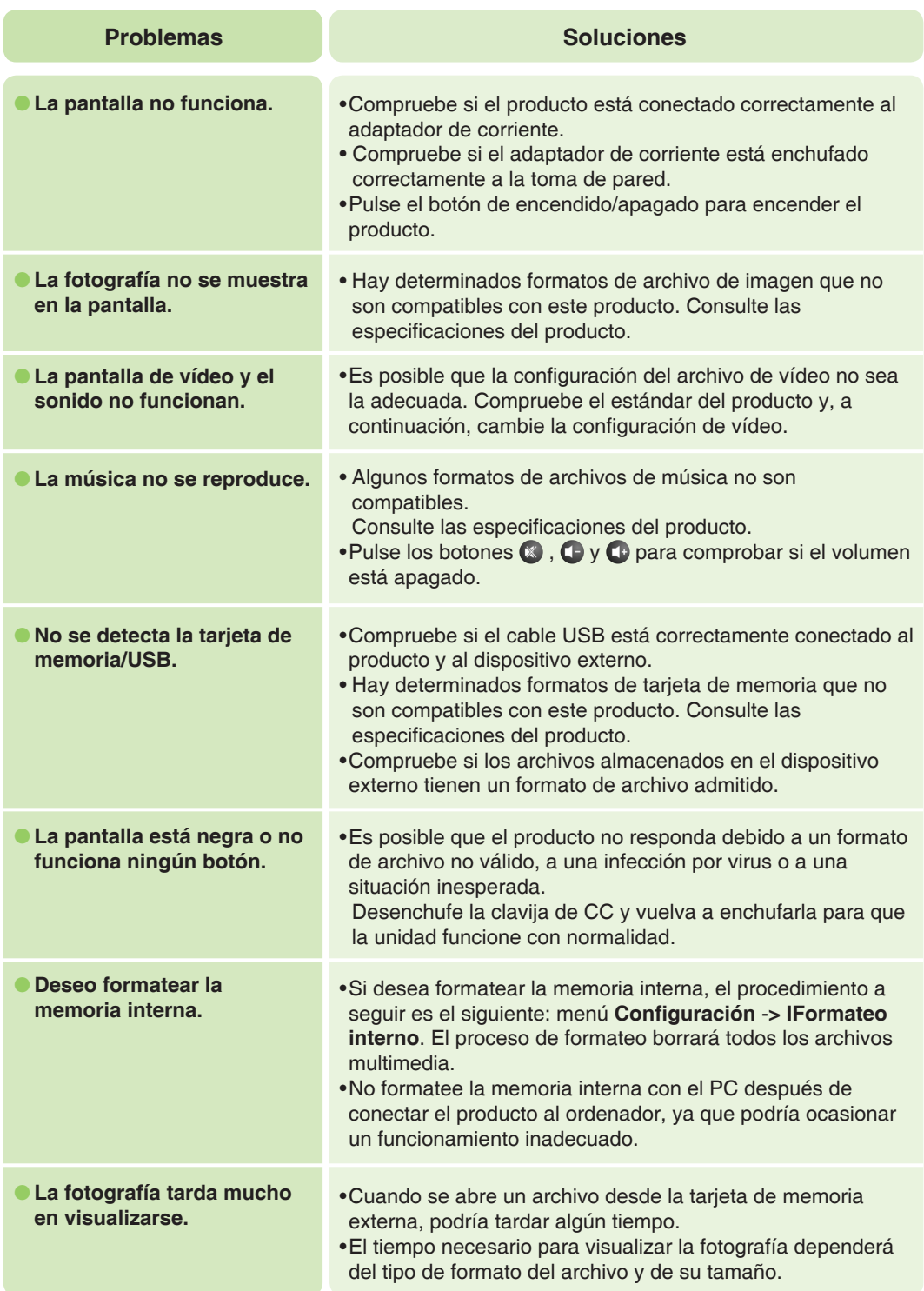

# **Marco fotográfico digital Solución de problemas**

## ● **El formato de la pantalla no es normal.** ● **El color de la pantalla aparece tenue u oscuro.** •Vuelva a ajustar el formato de fotografía en **Configuración** - > **Formato foto** o bien **Configuración** -> **Formato vídeo**. •Ajuste el brillo de la pantalla. Para ello, seleccione el menú **Configuración -> Brillo** o bien **Configuración de presentación -> Brillo**. **Problemas Soluciones**

\* La información contenida en este documento está sujeta a cambios sin previo aviso.

<span id="page-30-0"></span>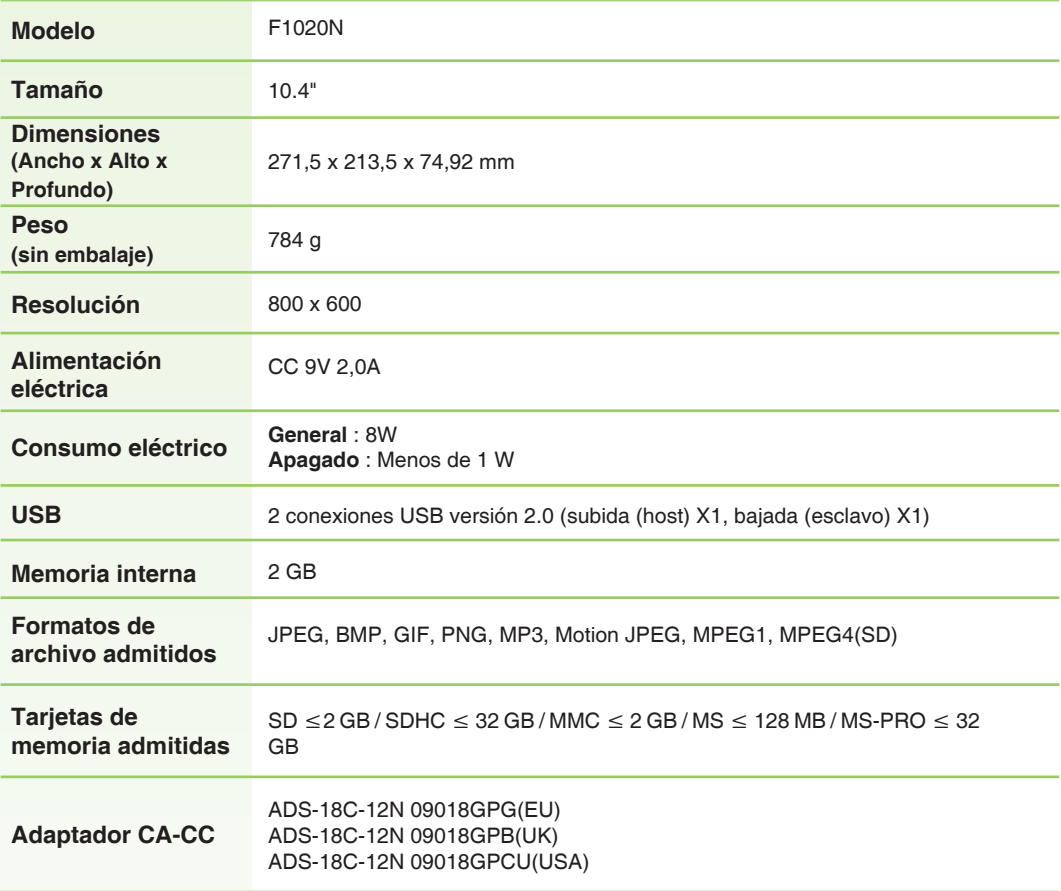

# <span id="page-31-0"></span>**Marco fotográfico digital Información sobre el servicio técnico**

## **Centros de servicio**

■ Sitio web del centro de servicio de LG Electronics: **http://www.lgservice.com**

## **Actualización del software**

■ Para obtener actualizaciones del software, visite **www.lge.com**

## **Registro del producto**

- Visite www.lqe.com y registre el número de serie que aparece en la caja del producto o en la parte posterior del mismo.
- El número de serie es una combinación de 12 dígitos con letras inglesas y números.
- Si registra el número de serie, podrá disfrutar de servicios A/S gratuitos y de diversos eventos.

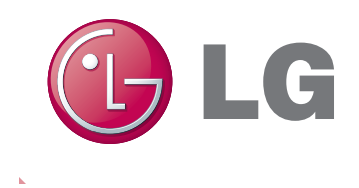